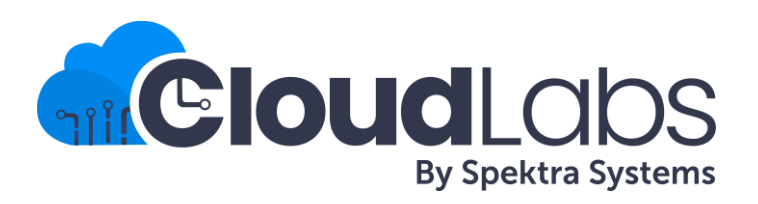

## **Microsoft Immersion Workshop: Hands-on Labs Know Before You Go**

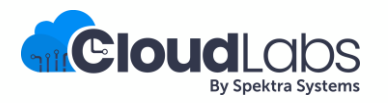

#### Process Overview

#### **MS Field**

- Request lab from MaSH Portal or through admin.cloudlabs.ai
- Specify track, date, time, #seats
- Associate instructors / proctors to request

#### **Spektra (during event)**

**01 02 03 04 05**

- Instant support through email / Chat Support.
- Support Email: [cloudlabs-support@spektrasystems.com](mailto:cloudlabs-support@spektrasystems.com)
- Live Chat Support <http://cloudlabs.ai/ms-support>

### **Spektra (Pre-event)**

- Setup Lab URLs & share two week ahead
- Pre-event support
- cloudlabs-support@spektrasystems.com

#### **Spektra (Post-event)**

• Event completion confirmation and environment cleanup.

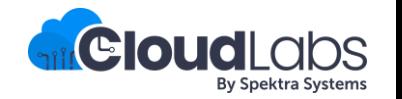

Instructor Experience (Minimal)

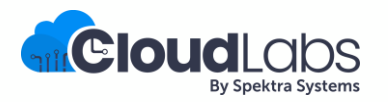

#### Lab Activation Details

Email notification with Lab activation details is sent out to Requestor / Instructor / Proctor two weeks prior to the actual event

Email notification for lab request through MaSH

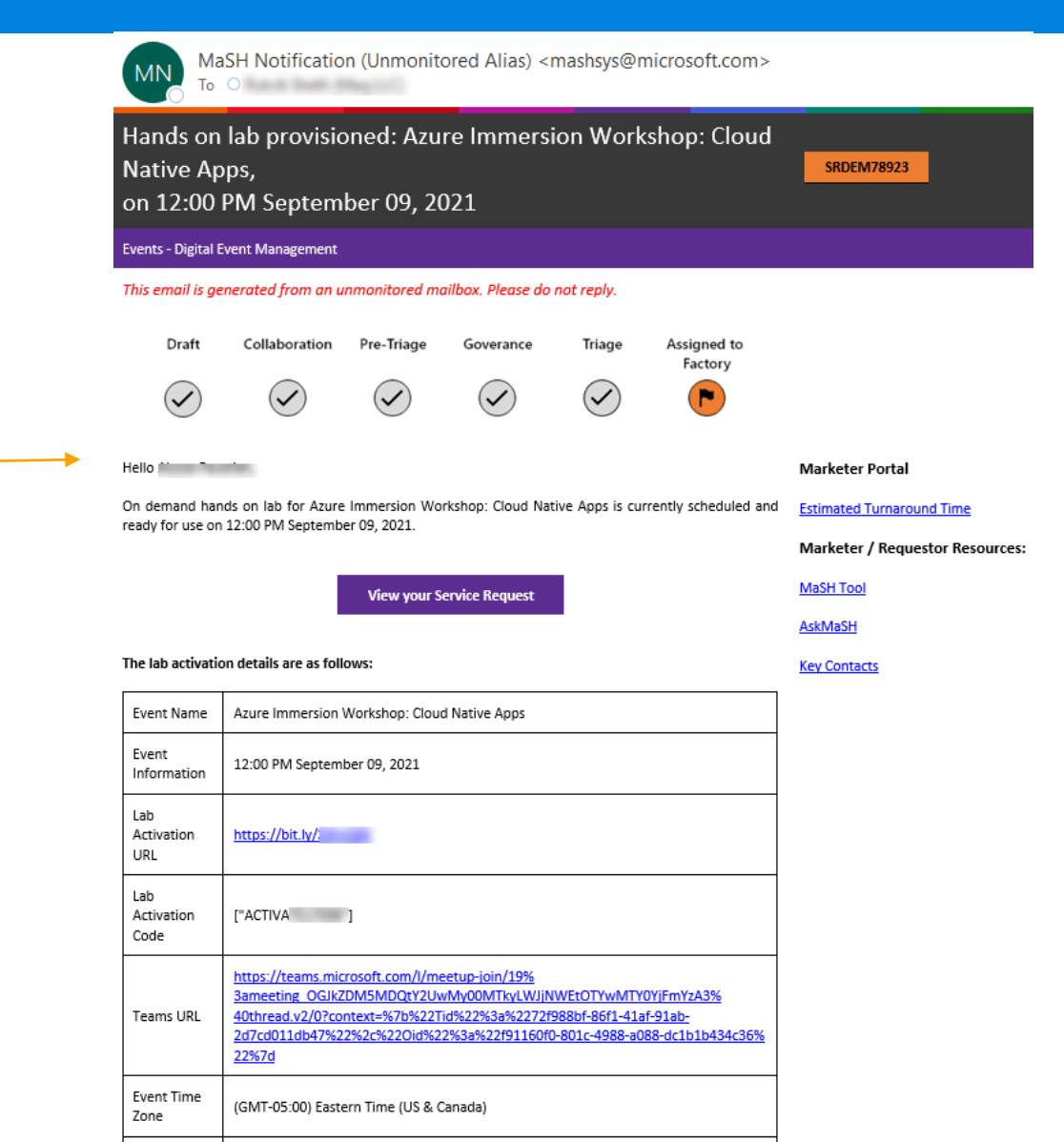

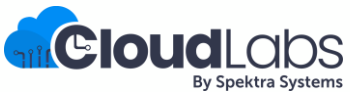

#### Lab Activation Details

Email notification with Lab activation details is sent out to Requestor / Instructor / Proctor two weeks prior to the actual event.

Email notification for lab request through admin.cloudlabs.ai

#### **Example 2018** - Azure Immersion Workshop: AI | **Example 2018** 1 - Important Update

#### Dear [ 3,

```
On demand lab - Azure Immersion Workshop: AI | Allen Constanting Constanting Constanting Constanting Constanting Constanting Constanting Constanting Constanting Constanting Constanting Constanting Constanting Constantin
currently scheduled and ready for use on Tuesday, and a manufacturer of
```
The lab activation details are as follows:

Unique Id: SRDEM79989

Sign-Up Link (For All): https://bit.ly/

Support Link (For Instructors / Proctors): https://cloudlabs.ai/ms-support

Support Email: cloudlabs-support@spektrasystems.com

Activation Code(s):

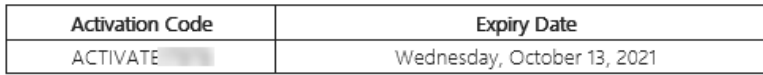

It is recommended that you share the sign-up link with participants only during the specified lab time 10:00 AM (UTC+00:00) Dublin, Edinburgh, Lisbon, London on Tuesday, October 12, 2021.

This information is shared with:

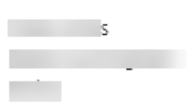

Note: Lab Activation & Test Environment:

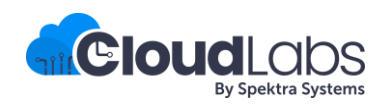

. All the Instructors can use the same lab activation details to run-through the lab prior to

#### **Lab Activation Details**

- **EXEDENT INSTENT IN STARK IN A THE UPPER THE EVENT IN STARK IN A THE EVENT IN STARK IN STARK IN STARK IN STARK IN STARK IN STARK IN STARK IN STARK IN STARK IN STARK IN STARK IN STARK IN STARK IN STARK IN STARK IN STARK IN**
- **EXEDENT INSTRUCT IN A 19 Instructor share the details only when the labs are starting (not at the start of the day)**
- **EXECTE Attendee navigate to the bit.ly link and provide the required details**
- Its mandatory to give company email address and actual organization name
- Once lab instance is assigned, details are also sent to attendee via email from [noreply@cloudlabsai.net](mailto:noreply@cloudlabsai.net)

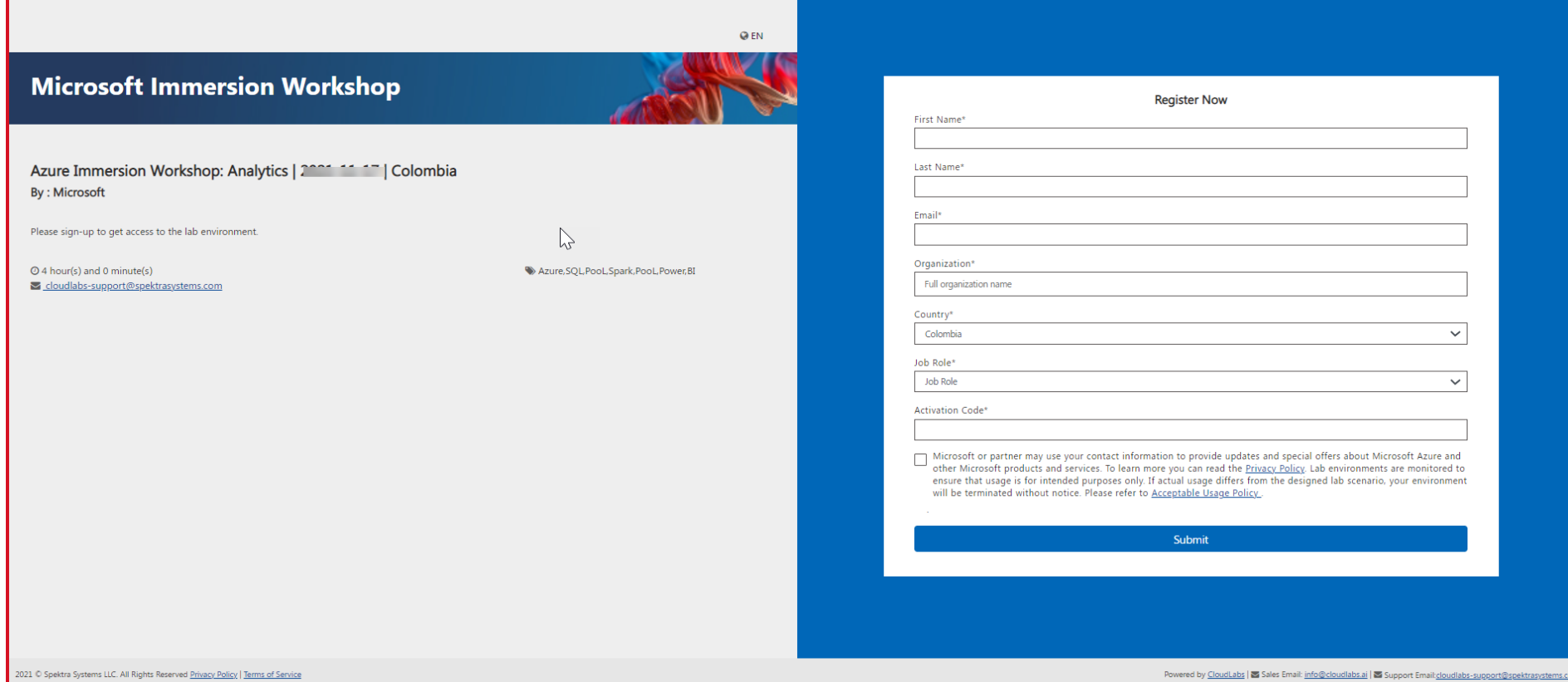

Hands-on-Lab

- Once attendee register using Lab activation details & click on Launch Lab, they will get the screen with the lab guide, Environment Details (Azure Credentials), etc. on the Right Side and Virtual Machine on the Left.
- In case of any issue, instructors can reach out to Spektra CloudLabs support team(24\*7). (Email: [cloudlabs-support@spektrasystems.com](mailto:cloudlabs-support@spektrasystems.com),
- **E** Live Chat support: http://cloudlabs.ai/ms-support
- Instructor can also use same lab activation details to launch a lab instance to familiarize themselves with the lab environment. Deployment could take 35minutes to 2 hour depending on the pre-requisite in labs when instructor try out prior to the event day (as standby instances are not available)

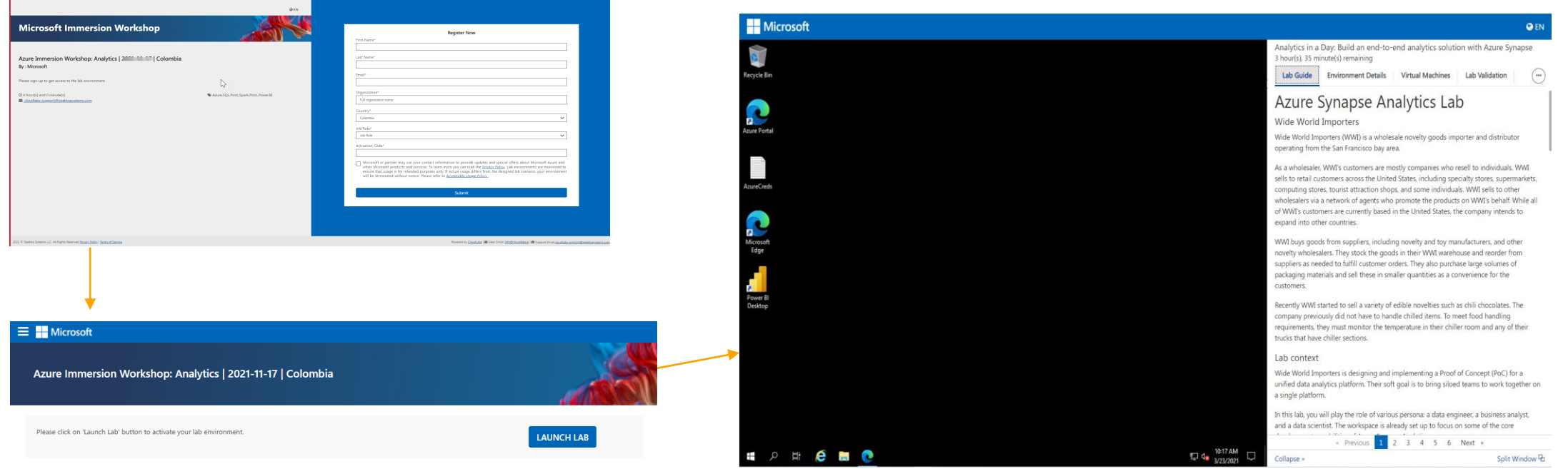

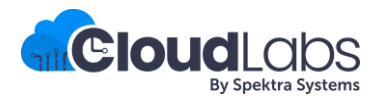

#### Hands-on-Lab

If you are looking to understand what is covered in the lab, here are the guide links.

- ✓ Use the lab guide which will be loaded with the HOL itself (CloudLabs Guide). Lab guide which will load with HOL, customized for CloudLabs lab environment.
- ✓ All guides for labs are hosted from GitHub. Minor modifications are made to the original guide from GitHub while hosting on CloudLabs to make sure that the experience in managed environment is better. Following are the CloudLabs Guide as well as public Git link.
- ✓ CloudLabs environments are validated against the guides provided by CloudLabs (please be aware that there could be minor modifications to the CloudLabs guide).
- ✓ We have added Release Notes URL for the lab in below table, which describes the recent changes made in lab guide and lab environment
- ✓ On the Known Issues links given for a particular workshop, you can find the what are the common issues reported for the workshop and how to resolve that

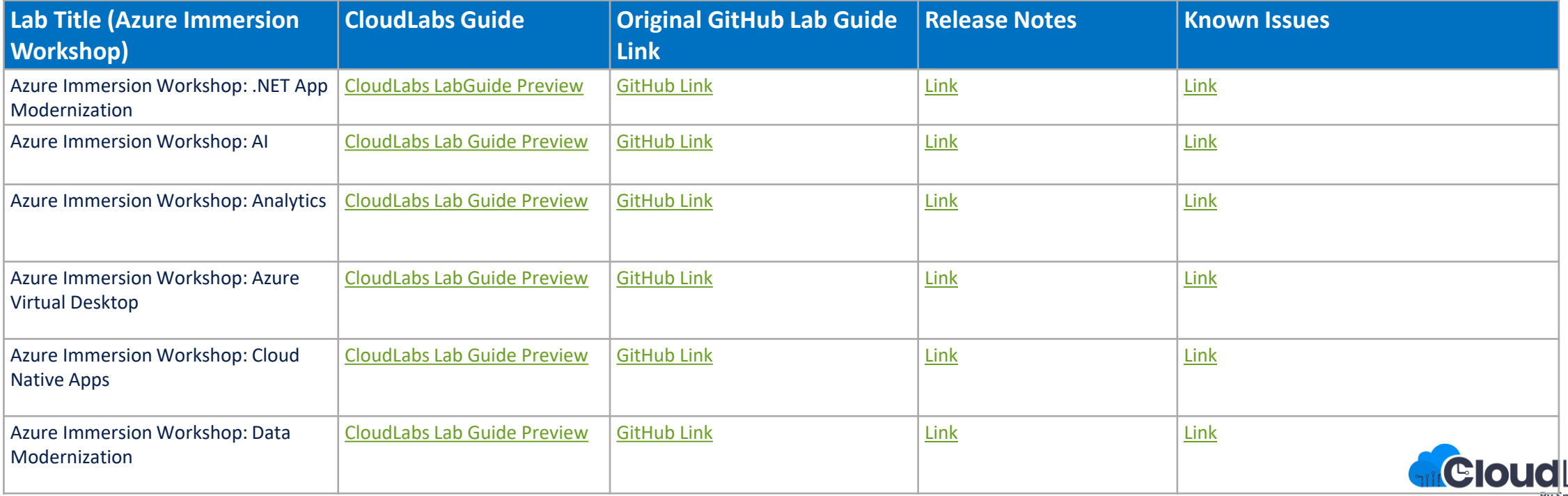

Hands-on-Lab

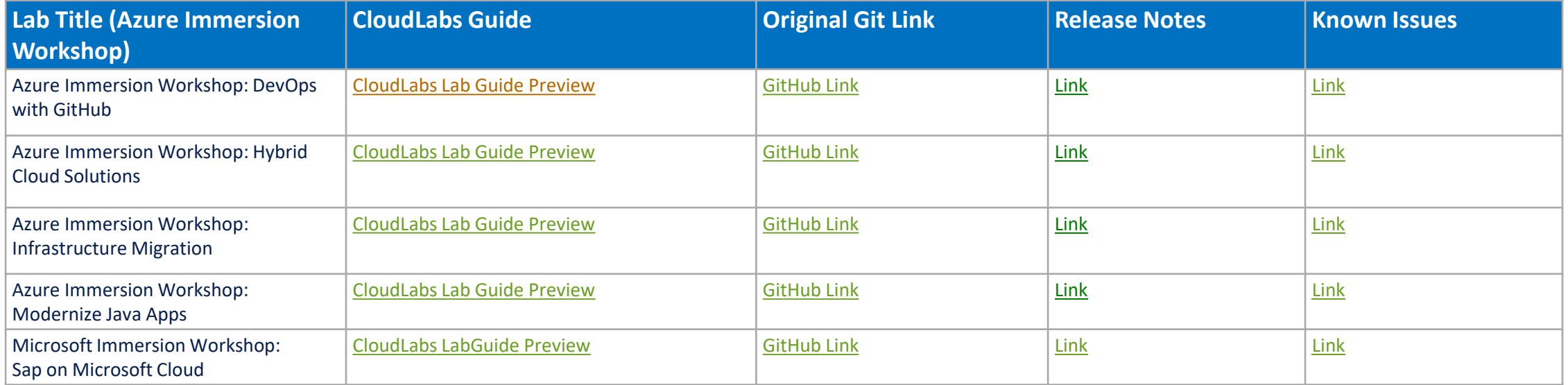

## **Security Immersion Workshop**

Hands-on-Lab

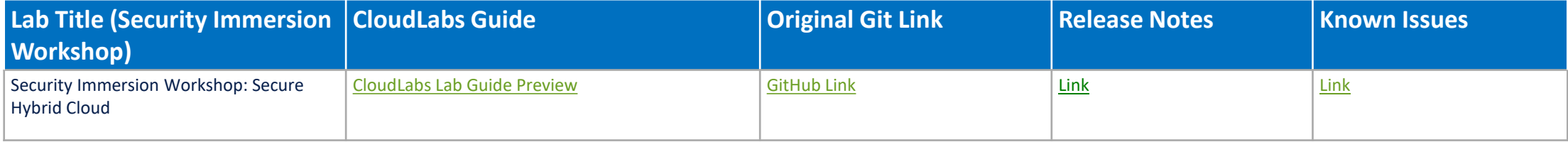

#### ▪ How can Instructors reach out to Spektra CloudLabs support team?

- ✓ Support Hours: 24x7
- ✓ Email: [cloudlabs-support@spektrasystems.com](mailto:cloudlabs-support@spektrasystems.com)
- ✓ Live Chat Support :
	- ✓ Live Chat Support: <http://cloudlabs.ai/ms-support> (Recommended)

#### ▪ How do I request for support from CloudLabs team?

- ✓ Every Microsoft Immersion Workshop event has a unique identifier, which could be of the following two formats:
	- SRDEM48316 Requests coming through MASH
	- HOL\_Germany\_2020-12-03\_123
- ✓ Whenever you reach out to Spektra team, it is recommended that you put the unique id in the subject line of the email or refer to the id in chat, as it helps team to easily look up.
- $\checkmark$  If you need immediate assistance, reach out to support through Live Chat Support (<http://cloudlabs.ai/ms-support>). If you are not seeking immediate assistance, create a support ticket by sending email to [cloudlabs-support@spektrasystems.com](mailto:cloudlabs-support@spektrasystems.com)

#### What if Instructor do not know the Unique ID for my event?

- $\checkmark$  Please reach out to your Microsoft contact to get the Unique ID. Spektra team will not be able to provide support, w/o the Unique ID.
- Can Instructors add additional instructors / proctors to the lab request?
	- ✓ Original requestor can add additional instructors / proctors from the edit page. We can add Additional instructors if we get any update from Requestor/ instructor before the lab.
- I am not sure when the event will be. Can I get a lab instance?
	- ✓ All lab instances are tracked against an actual request. So, it is necessary to have a request created. Once the Request is in our Portal, we will ensure to send the lab Activation details 2 weeks prior to the Workshop using which Instructors can test the lab.

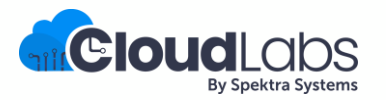

#### ▪ What is the typical deployment time for each lab?

- ✓ For seamless experience, we provide dedicated instance of lab for each attendee. For every lab instance, we deploy the pre-requisites automatically. These pre-requisite deployments could include the following:
	- Creating a temporary lab user (Azure AD User Account)
	- Creating a temporary service principal (Azure AD Service Principal)
	- Purchasing and assigning a Microsoft Cloud License (e.g.: Power BI Pro, Microsoft 365 Business)
	- Deploying Azure Resources
		- o Using ARM templates
		- o PowerShell Scripts
		- o Direct API Calls
	- Configuring Azure Resources
		- o Loading data to Azure Data Lake
		- o Creating pipelines in Azure Synapse
- ✓ Depending on the pre-requisite steps, different tracks have different deployment times. Following are the average deployment time for various labs:

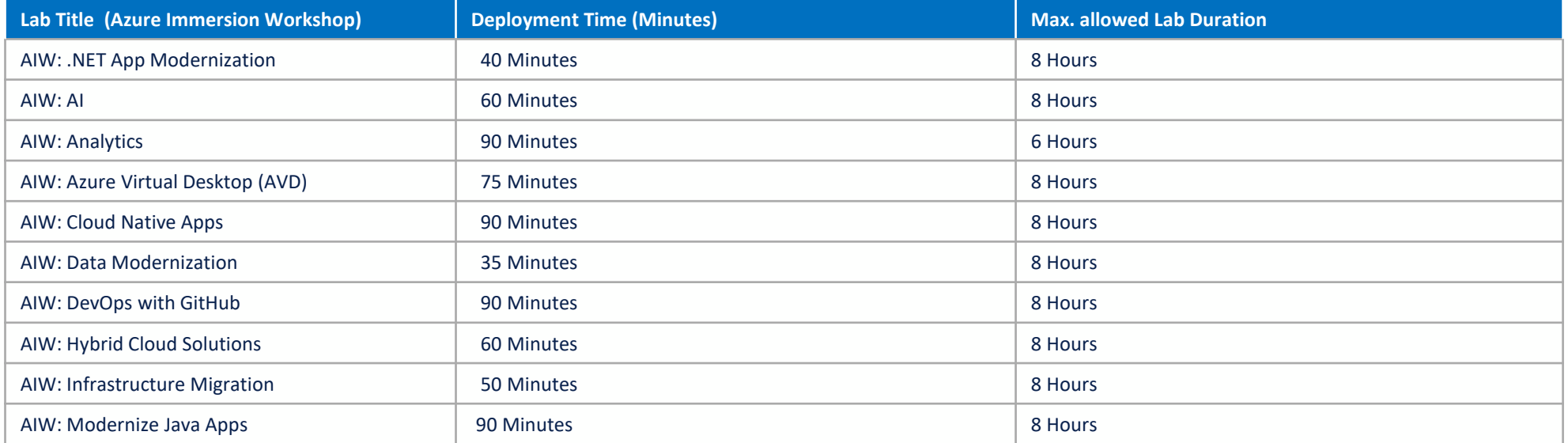

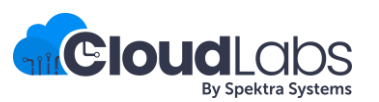

### **Security Immersion Workshop**

Depending on the pre-requisite steps, different tracks have different deployment times. Following are the average deployment time for various labs:

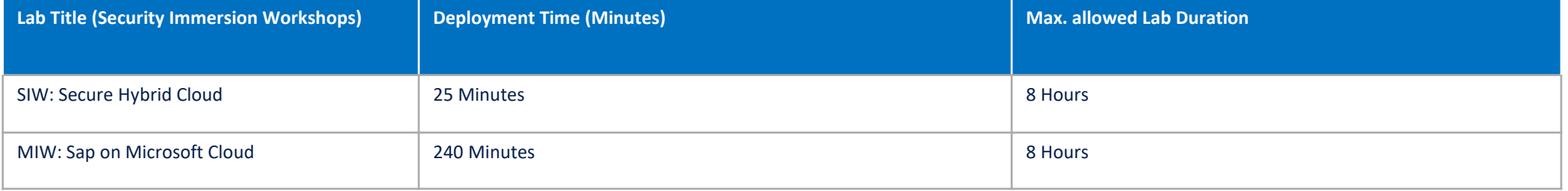

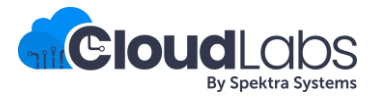

#### **■** How can Instructor get access to the lab environment for readiness prior to the event?

- ➢ Lab endpoint details are shared two weeks prior to the actual event date. Instructor can use same lab activation details to launch a lab instance to familiarize themselves with the lab environment.
- ➢ Deployment could take around 35 minutes to 2 hours when you try out prior to the event day (as standby instances are not available).
- ➢ Your instance will be ready only after the deployment time. If your instance is not ready, even after the expected deployment time(Mentioned below), please reach out to support at [cloudlabs-support@spektrasystems.com](mailto:cloudlabs-support@spektrasystems.com) with Lab title, Unique ID(Your MS Contact should receive this ID in a confirmation email after requesting the HOL).
- ➢ At times, we have seen temporary deployment failures issues. In such cases, CloudLabs support cleans up the failed deployments and start a new one. Please contact support in case of any such issues.

#### ■ Do attendees need to wait for instance deployment?

- ➢ For all planned events, deployment will start at least 1.5 hours (or twice the average deployment time, whichever is higher) prior to the actual lab start time. This time window is planned to have buffer time to recover in case of deployment failures before the event. All instances are expected to be ready 15 minutes prior to the actual lab start time.
- ➢ With this, attendees will get lab environment as soon as they register. There is NO wait time for attendees for lab instances on actual event day.

#### ▪ If deployments fail, will it have an impact on the actual event day?

✓ One the actual event day Spektra team will plan to provision more instances than required depending on the deployment success rate during the last one week. This way we will have the expected number of instances ready, even if few deployments fail due to temporary issues.

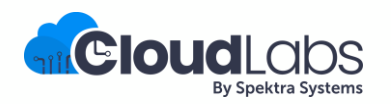

- Can Instructors find out if Spektra team has started deployments for my event on the event day?
	- ✓ You can reach out to support for deployment status.

#### ▪ Are there any recommendations that instructors should follow?

- If you need help with two different events, create separate support tickets for them. Do not include both in a single email.
- ✓ If you have a support need prior to the event, please send a separate email for each issue. Each email goes to the support queue, and team assign the ticket and work on them.
	- o If you keep replying to the same email, it will reopen the ticket in the support queue. If you do this, please include all open items in the latest thread, so that team do not miss on the previous asks.
- ✓ Instructors will get lab activation details (email from [noreply@cloudlabsai.net](mailto:noreply@cloudlabsai.net) or details in MS Teams App) two weeks prior to the actual event date. If you didn't receive details within two weeks, we suggest checking Junk / Clutter first. If you still do not find it, please raise a support ticket.

#### ▪ What if Instructor didn't receive the bit.ly link email?

- Check for emails from [noreply@cloudlabsai.net](mailto:noreply@cloudlabsai.net)
- ✓ If you do not find email, you can reach out to [cloudlabs-support@spektrasystems.com](mailto:cloudlabs-support@spektrasystems.com) with Lab Name, Unique ID and can ask for the details.

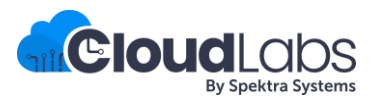

#### ▪ How can instructors get extension to the lab duration?

- ✓ Instructors can request lab duration extension for up to a maximum of 4 hours for their lab instances. In order to request extension, please ensure to contact support at least 1 hour prior to the deletion of your lab environment.
- $\checkmark$  Lab environment extension for attendee's is not allowed beyond the standard duration (4 or 8 hours based on the track).
- What are some items that Spektra team do not support?
	- ✓ Spektra will not prioritize tickets for demo or test environments for events that are more than two weeks out.
- What if instructors have additional questions?
	- ✓ Please contact support at [cloudlabs-support@spektrasystems.com](mailto:cloudlabs-support@spektrasystems.com)

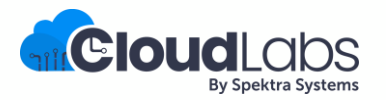

#### General Issues faced during the labs:

1. Copy-Paste Issue: If copy paste doesn't work from lab guide to the Virtual Machine (VM), please try the workaround given on below URL.

[Copy Paste | CloudLabs Documentation](https://docs.cloudlabs.ai/Learner/Troubleshooting/CopyPaste)

2. RDP over HTTP Issue: In case of RDP over HTTP is not working and you are not able to access the virtual machine please refer the below URL

[RDP: Known Functionality Issues | CloudLabs Documentation](https://docs.cloudlabs.ai/Learner/Troubleshooting/RDP/)

3. Azure Cloud Shell Issue: Some time attendees deploy the Cloud shell with default setting, and which leads to the Cloud shell deployment failure, please refer below URL on how to resolve deployment issue. [Unable to launch Cloud Shell | CloudLabs Documentation](https://docs.cloudlabs.ai/Learner/Troubleshooting/CloudShell)

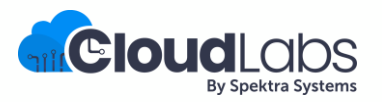

Instructor Experience (Extended)

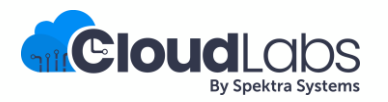

Virtual Lab Experience for Instructors

#### Following capabilities are enabled to provide a superior experience to instructors to deliver workshop virtually

- 1. Shadow Azure Environment for attendee with a single instructor credential
- 2. Access cloud environment (Azure | AAD | O365 | D365) with attendee credential
- 3. Shadow the virtual machine provided to the user and guide them real-time

Note: It is important to have the instructor email correctly added to the lab request to get these capabilities enabled. We recommend to try out these capabilities before the actual workshop day to ensure you can access all these capabilities.

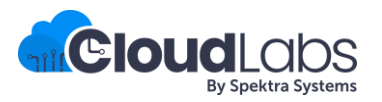

Virtual Lab Experience for Instructors

#### 1. Shadow with Instructor Credentials

- **■** Login to [https://admin.cloudlabs.ai](https://admin.cloudlabs.ai/) with your work account (alias@microsoft.com or alias@partner.com)
- Upon login, on demand lab will be available for management.

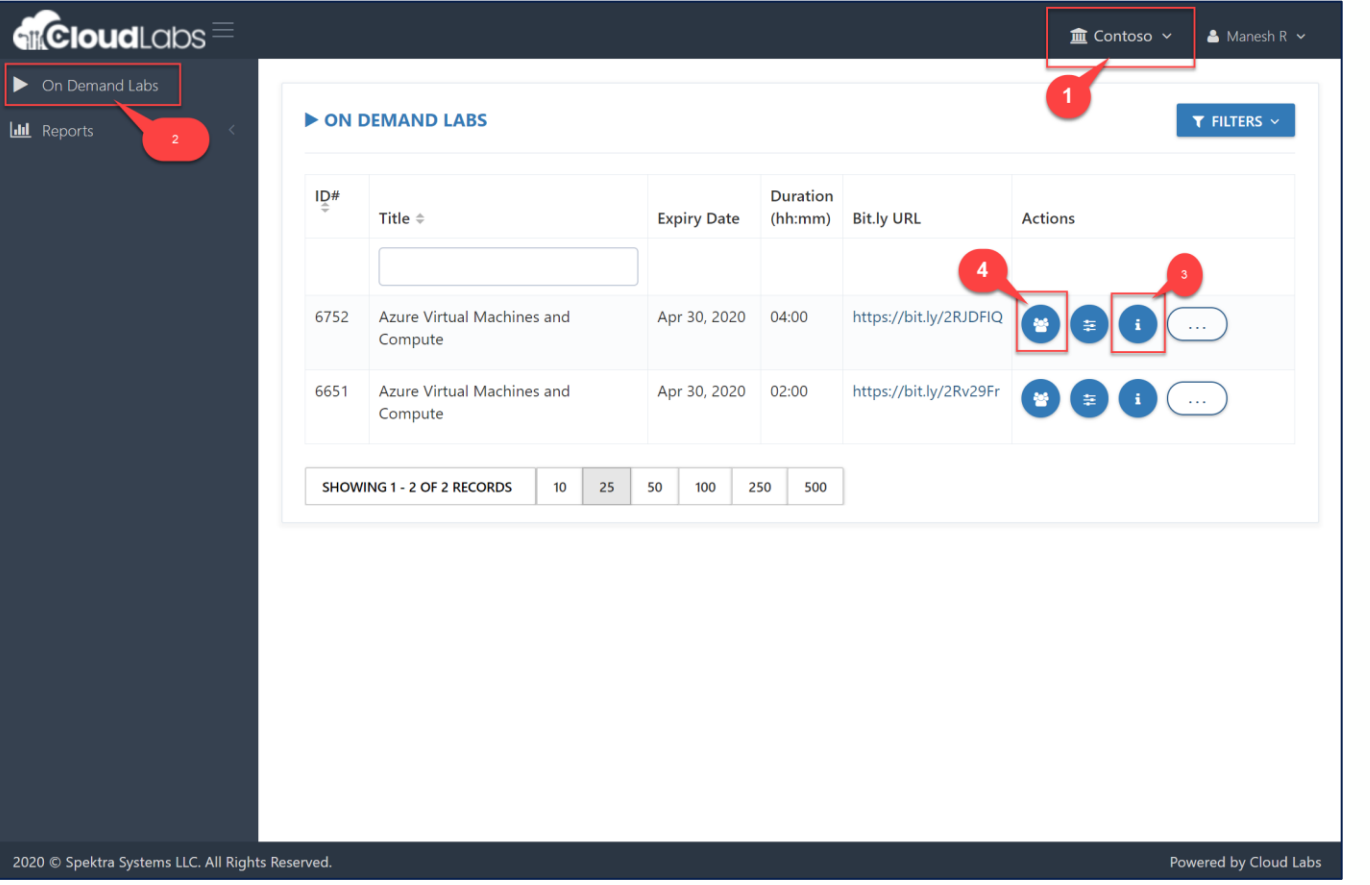

- 1. Ensure to select the right CloudLabs tenant Microsoft – Azure Immersion Workshop(AIW)
- 2. Navigate to On Demand Labs<br>3. Your instructor credentials. Wit
	- Your instructor credentials. With this credential you can access all the attendee's azure environments.
- 4. List of lab users with their deployment id

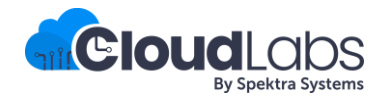

Virtual Lab Experience for Instructors

#### 1. Shadow with Instructor Credentials

- Click on information icon from Actions to get Instructor Azure Credentials
	- ✓ Use this username and password to login to Azure portal and CloudLabs Shadow
	- ✓ Login from a private browser instance (InPrivate or Incognito)

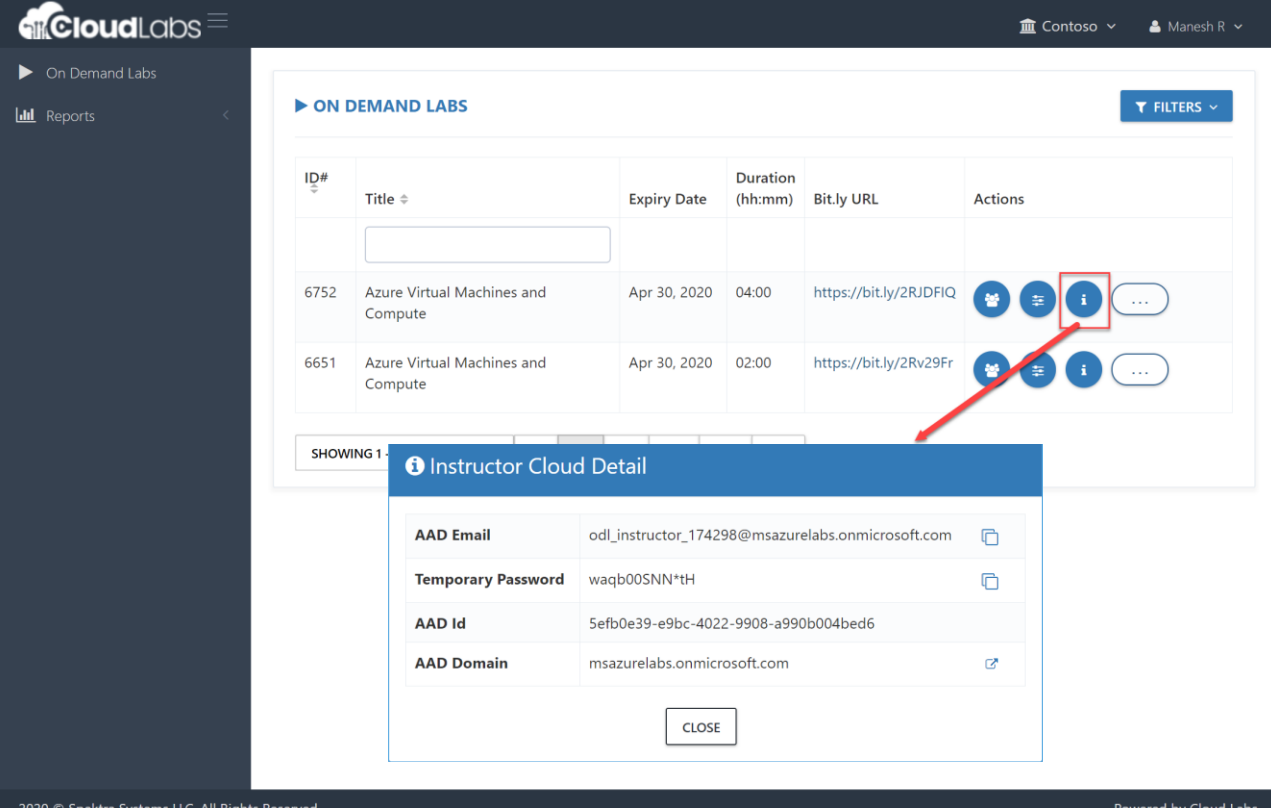

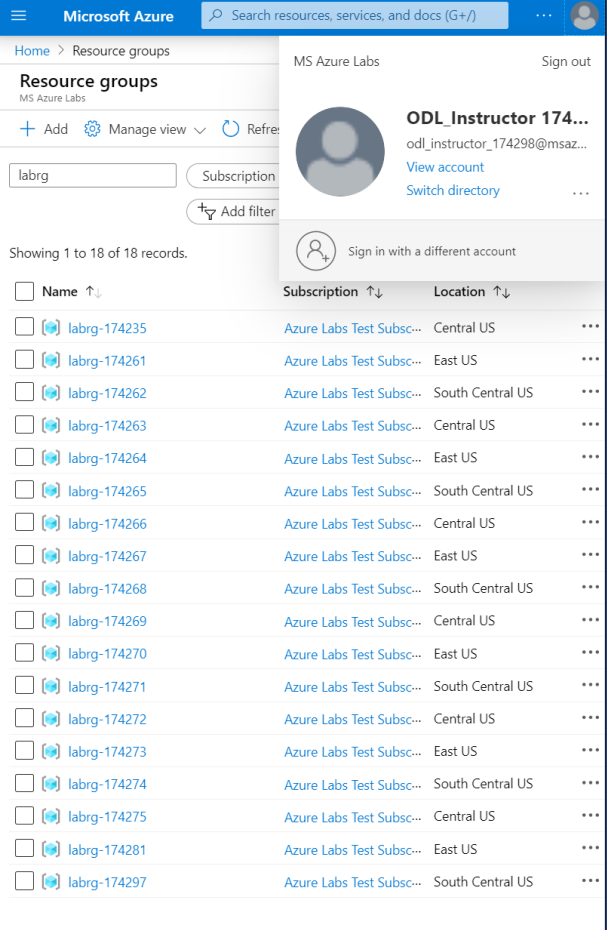

 $\langle$  Previous Page 1  $\vee$  of 1 Next >

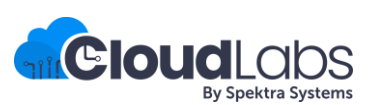

Virtual Lab Experience for Instructors

#### 2. Shadow with Attendee Credentials

- Navigate to user's tab from actions
- Check Deployment ID (DID) for each User (Email)

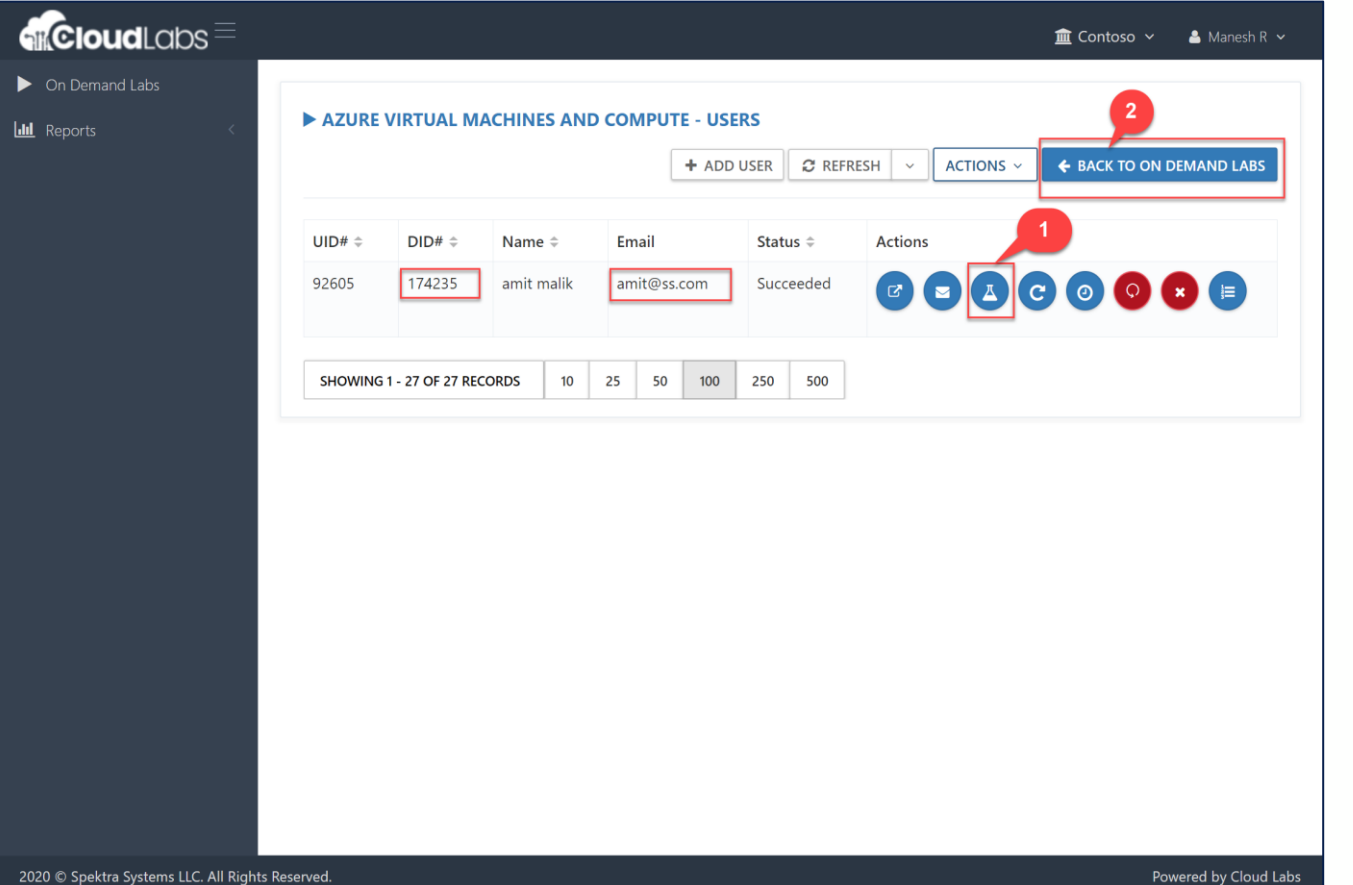

- Deployment details for user (you can use azure credentials from this page to access attendee cloud environment)
- 2. Back to the Labs list page
	- You can manage attendees from this page
	- Add / Remove attendees
	- Each attendee is assigned a six-digit unique id to identify lab resource groups and jump VMs

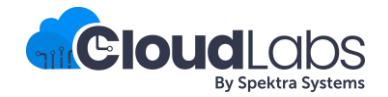

Virtual Lab Experience for Instructors

#### 3. Shadow Attendee Virtual Machine

CloudLabs Shadow is an embedded feature integrated into the CloudLabs platform that lets Instructors shadow a pre-deployed Virtual Machine that is being used by an attendee. This means Instructors can now easily monitor and help attendees in real-time during a workshop. The feature to shadow labs also lets an Instructor easily perform various supervision tasks very efficiently without disconnecting the attendees from their respective Remote Desktop Connection (RDP). You can navigate to CloudLabs Shadow feature on [CloudLabs Shadow | CloudLabs Documentation](https://docs.cloudlabs.ai/Instructor/ShadowLabs/)

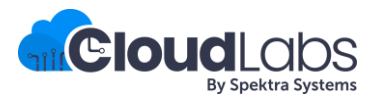

# $24/7$

#### Help 24/7 **Escalate**

**Email:** [cloudlabs-support@spektrasystems.com](mailto:cloudlabs-support@spektrasystems.com)

**Live Chat:** <http://cloudlabs.ai/ms-support>

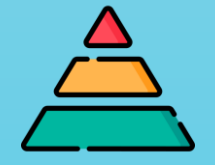

**Level 1** [anand.goyal@spektrasystems.com](mailto:anand.goyal@spektrasystems.com) [mayank@spektrasystems.com](mailto:mayank@spektrasystems.com)

**Level 2** [amit@spektrasystems.com](mailto:amit@spektrasystems.com) [manesh@spektrasystems.com](mailto:manesh@spektrasystems.com)

**Level 3** [meganpennie@microsoft.com](mailto:meganpennie@microsoft.com)

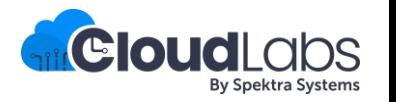